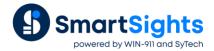

# Reporting on the "Previous Day"- Real Time

### Overview

There are times when data in the process does not accurately reflect the current time. A typical example of this is a totalizer value that, at beginning of the day pushes yesterday's total to a "yesterday total" tag and resets.

This presents a reporting challenge because in order to produce a report for a particular date, the report itself could not be created until the next day, after the data has been pushed to the "yesterday total" tags.

This document explains how to overcome the challenge. By example, it shows how to produce a monthly report containing daily flow totals where the totals have been written to the report the "day after".

## **Data Group**

#### Columns

For a monthly report of daily "totalizer" values, the **Real Time Data Group** configuration starts with selecting the "yesterday total" tags.

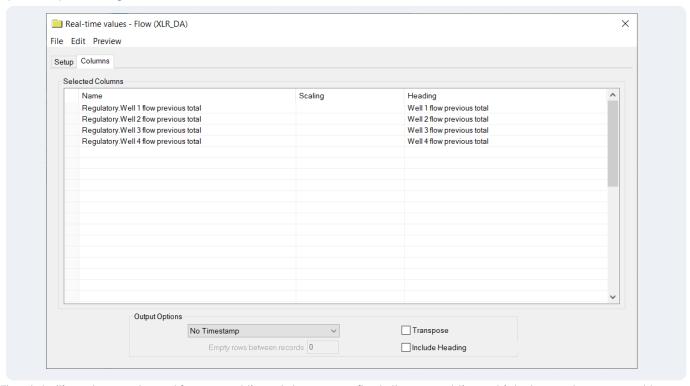

The date/time stamp returned from a real time data group reflects the current time which does not correspond to the data in this case. The **Output Options** is set to *None* or *No Timestamp*. The timestamp will be written to the report in a different manner that adheres to the requirement.

# **Template Design**

#### **Data Connection**

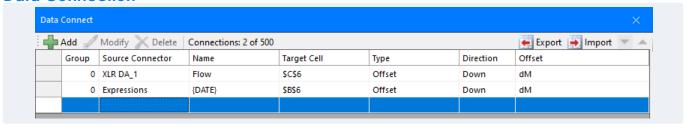

Because the **Data Group** is configured to return a row of data for each day, the connection needs to move down the worksheet as the report is updated. So, the connection is set with the **Placement Type** Offset, **Direction** Down with an **Offset** value of dM to place the value based on the day of the month.

To write the date stamp to the report a second connection is added. This connection is set with the same **Placement** settings as the data group to write the date in the B column of the report.

# **Report Names**

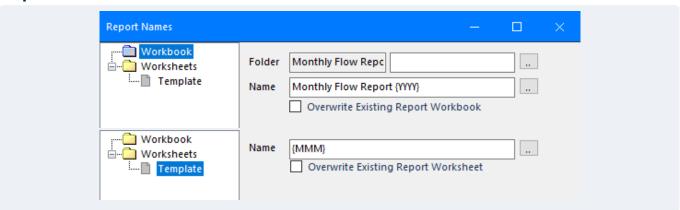

The **Report Names** in the template are configured to create a workbook file named after the year and a worksheet named after every month. This means that if this runs for an entire year there will be a single workbook file named for the year with 12 worksheets, one for each month. Each of those worksheets will contain a row of data for every day of the month.

### **Schedule**

A report should be scheduled at a point in time when all of the data required is available in the process. In this case, that is sometime after the start of the next day. The schedule is configured as:

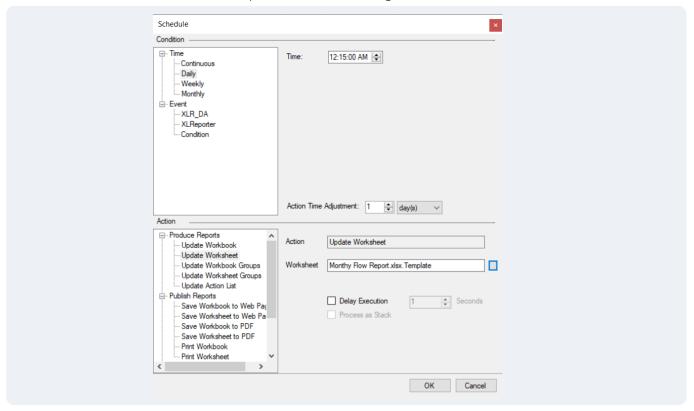

- Condition as Time, Daily.
- **Time** as 12:15:00 AM.
- Action Time Adjustment as 1 Day.

The **Action Time Adjustment** setting is the key to this entire configuration because it is pushes everything back 1 day. This setting affects the date stamp written to the report, the *Offset* **Placement** of the connections, and the **Report Names**.